# **Tutorial EDUCONNET parents - Tout savoir sur la plateforme**

EduConnect est un dispositif d'authentification national, visant à fournir une authentification unique pour l'accès des élèves et responsables légaux aux services et ressources numériques de l'éducation. Pour les responsables légaux, EduConnect est articulé avec le système FranceConnect. Il permet l'accès à 2 principaux services :

- les services en ligne de l'Éducation Nationale (portail Scolarité Services, Bourses, Livret scolaire, etc.) ;
- les services en ligne de l'ENT régional NEO et de ses services, dont PRONOTE.

Jusqu'à maintenant, pour les parents et les élèves, l'accès à ces services se faisait principalement via la plateforme académique ([https://enthdf.fr/auth/login\)](https://enthdf.fr/auth/login). Cet accès prendra fin dans l'année 2021-2022.

# **Comment se rendre sur l'ENT NEO (et Pronote) ?**

[https://enthdf.fr](https://enthdf.fr/)

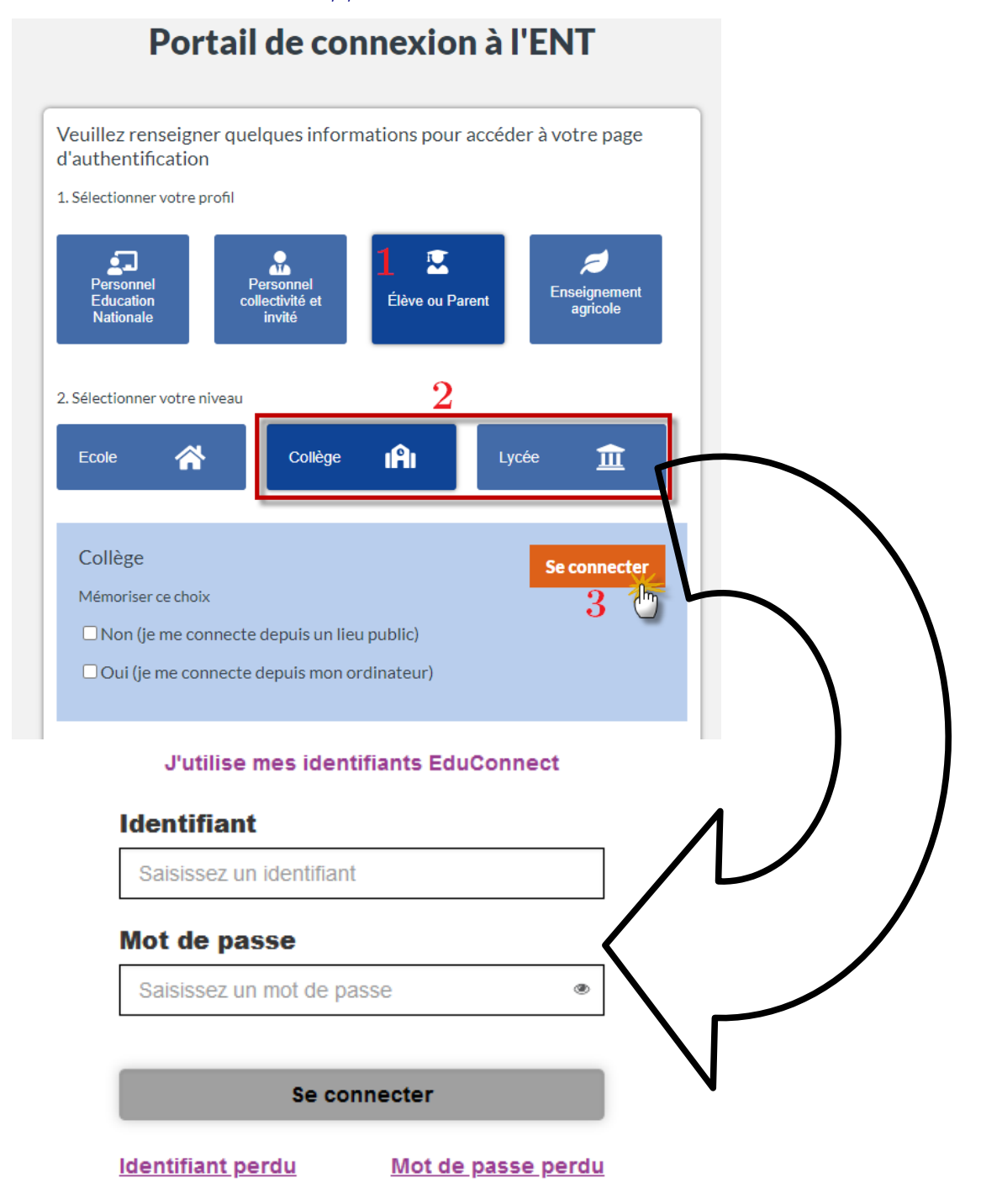

*— Tutorial EDUCONNET parents - Tout savoir sur la plateforme —*

**Comment se rendre aux services en ligne de l'Éducation nationale ?**

<https://educonnect.education.gouv.fr/>

### **J'utilise mes identifiants EduConnect**

# **Identifiant**

Saisissez un identifiant

## Mot de passe

Saisissez un mot de passe

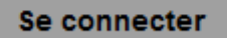

**Identifiant perdu** 

Mot de passe perdu

olin

Se souvenir de mon choix

### **Comment créer mon compte ?**

Qu'est-ce que FranceConnect?

-OU-

Il faut se rendre sur<https://educonnect.education.gouv.fr/> Deux possibilités :

➢ Directement avec votre numéro de téléphone portable que vous avez fourni à l'établissement ;

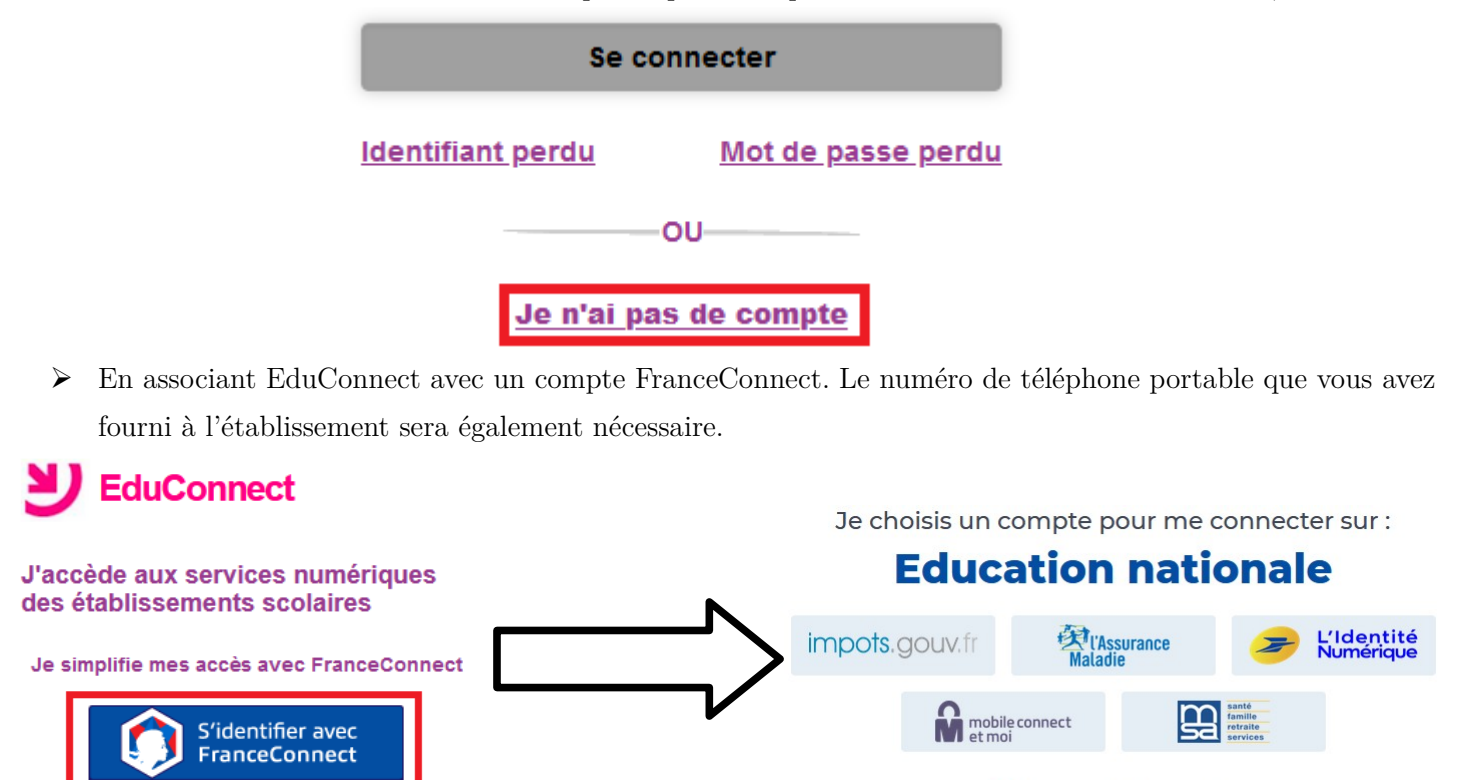

**Remarque** : Si vous avez un enfant dans le 1<sup>er</sup> degré ou dans une autre académie et que vous avez déjà créé votre compte EduConnect, ce même compte va vous permettre d'accéder aux différents services sans la nécessité d'en créer un nouveau.

*— Tutorial EDUCONNET parents - Tout savoir sur la plateforme —*

### ⚠ *En cas de perte d'identifiant/mot de passe :*

• Je me souviens de l'adresse mail associée à mon compte et je peux y accéder ou du numéro mobile de mon compte, je fais la demande d'identifiant perdu ou de mot de passe perdu directement depuis la plateforme ;

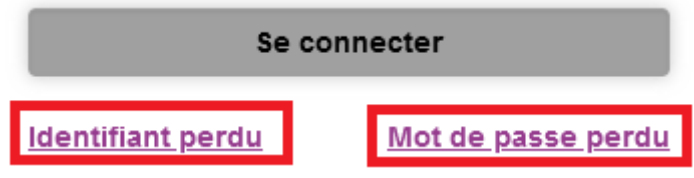

• Je ne me souviens plus de l'adresse mail associée à mon compte ou je ne peux plus y accéder, je n'ai pas renseigné d'adresse mail, je n'ai pas accès à mon numéro de mobile, je fais la demande soit en passant par le Professeur Principal de mon enfant, soit directement auprès du référent numérique du lycée, M DUCOIN ([emmanuel.ducoin@ac-amiens.fr](mailto:emmanuel.ducoin@ac-amiens.fr) ou par la messagerie Pronote/NEO du compte de votre enfant)

En cas de souci, n'hésitez pas à consulter l'aide disponible en ligne à cette adresse :

<https://educonnect.education.gouv.fr/educt-aide/aide/>

Si vous avez une question sur votre connexion EduConnect, une plateforme d'assistance nationale est disponible pour les parents :

- ✔ par téléphone du lundi au vendredi de 8 h à 20 h et le samedi de 8 h à 12 h au **08 09 54 06 06** (prix d'un appel local)
- $\triangledown$  en ligne via le formulaire :<https://assistanceteleservices.education.gouv.fr/>

Voici les informations à communiquer à l'assistance :

- vos noms (nom d'usage, nom de famille) et prénom
- votre adresse mail
- votre numéro de téléphone
- le nom et prénom de l'élève concerné
- l'école ou l'établissement scolaire de l'élève concerné
- la description de la demande avec si possible une copie d'écran et l'heure exacte du problème constaté s'il s'agit d'une anomalie.